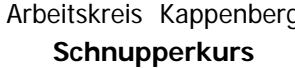

## g | THOW-COST"- Gaschromatografie | K04 **Schnipper Feuerzeug - Gas GC GC**

Prinzip: Mit einem LowCost-Gaschromatografen ist es möglich, fast "professionelle" Trennungen von Feuerzeuggas zu erzielen. Die Werte erscheinen auf dem Display des Messmoduls AK LCGC 11. Ein Computer ist hervorragend geeignet, die lästigen Schreib- und Zeichenarbeiten bei gaschromatografischen Analysen zu übernehmen. Auch "Auswertungen" werden unterstützt.

# **Materialliste:**

- 1 LowCost-Chromatograf 1 Universalständer Gasfeuerzeug AK LCGC04 auf Platte 1 Injektionsspritze, 2 mL Feuerzeug- Nachfüllgas Säule: weißer Kabelbinder Camping-Gaz Kartusche
	-

# **Geräte: Chemikalien:**

Der AK LCGC11 steht bereit. Evtl. Platte in den vorderen Teil des Kofferdeckels umsetzen.

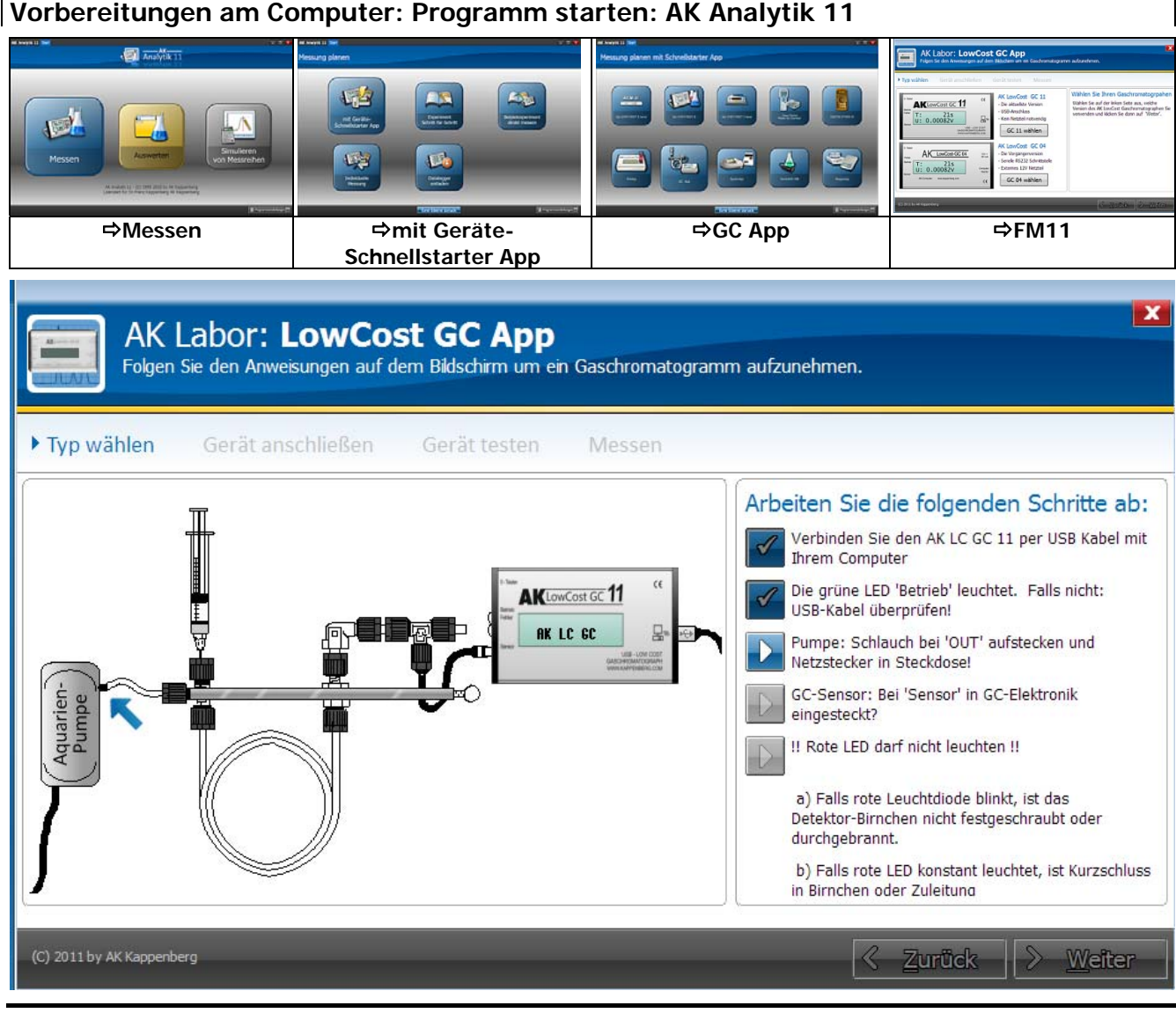

#### **Versuchsdurchführung:**

- **Testgas in die Spritze füllen, diese bis 0,5 mL entleeren und dann bis 1 mL Luft dazu aufziehen.**
- Eventuell am PC auf  $\sqrt{\overline{\mathbf{v}} \mathbf{v}}$  and  $\mathbf{v}$  and  $\mathbf{v}$  are klicken.
- Spritze einführen -Stempel einklemmen- aber noch nicht das Gas injizieren!!!
- Die Aufnahme des Gaschromatogramms mit  $\Box$  Aufzeichnen starten oder mit  $\Box$  starten.
- Bei genau 10 s (linke Anzeige) das Gas zügig in den Chromatografen injizieren und die Spritze entfernen.
- Nach ca. 200 Sekunden Messung **Der Messung beenden** oder mit **Esc**...
- Vor der die Aufnahme des nächsten Gaschromatogramms alte Messung beschriften!!
- AK-Computer Materialien II C Versuche zur Chromatographie [06/2009]

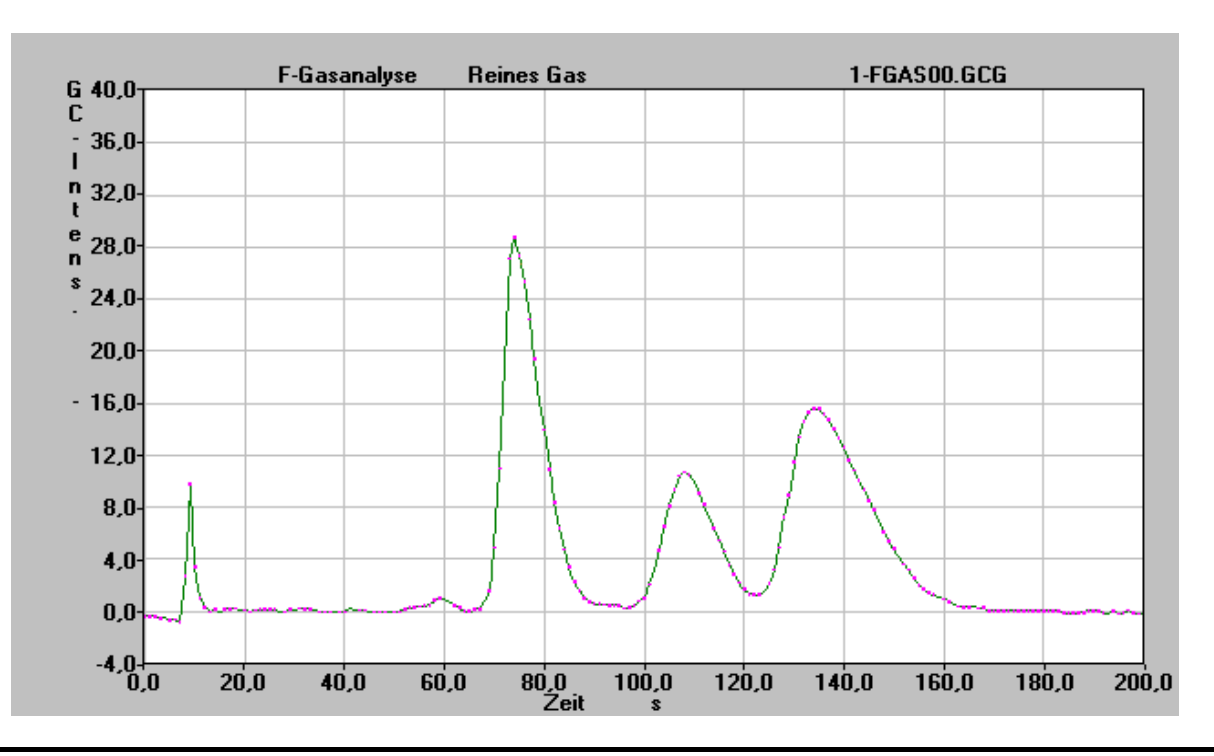

#### **Identifizierung der Komponenten - Aufnahme von GC's von Reingasen aus der Gasbar:**

**Abschätzen der Einfüllmenge eines Vergleichgases**: Da ein einzelnes Gas nur etwa einem Anteil von 1/3 am Gasgemisch hat, sollte man auch nur 1/3 von 0,5 mL aufziehen - also etwa **0,15** mL. Sind später die entstehenden Flächen im Chromatogramm gleich, hat man direkt den Anteil des Gases bestimmt.

- evtl. wieder $\sqrt{\overline{\overline{}}}$  - Auf "0" (Null) setzen und

- ca. 0,15 mL eines der ausgesuchten Vergleichsgases in die Spritze füllen und bis 1,0 mL Luft aufziehen

- die GC Aufnahme starten und injizieren wie beim ersten Mal (bei 10 s).
- usw.

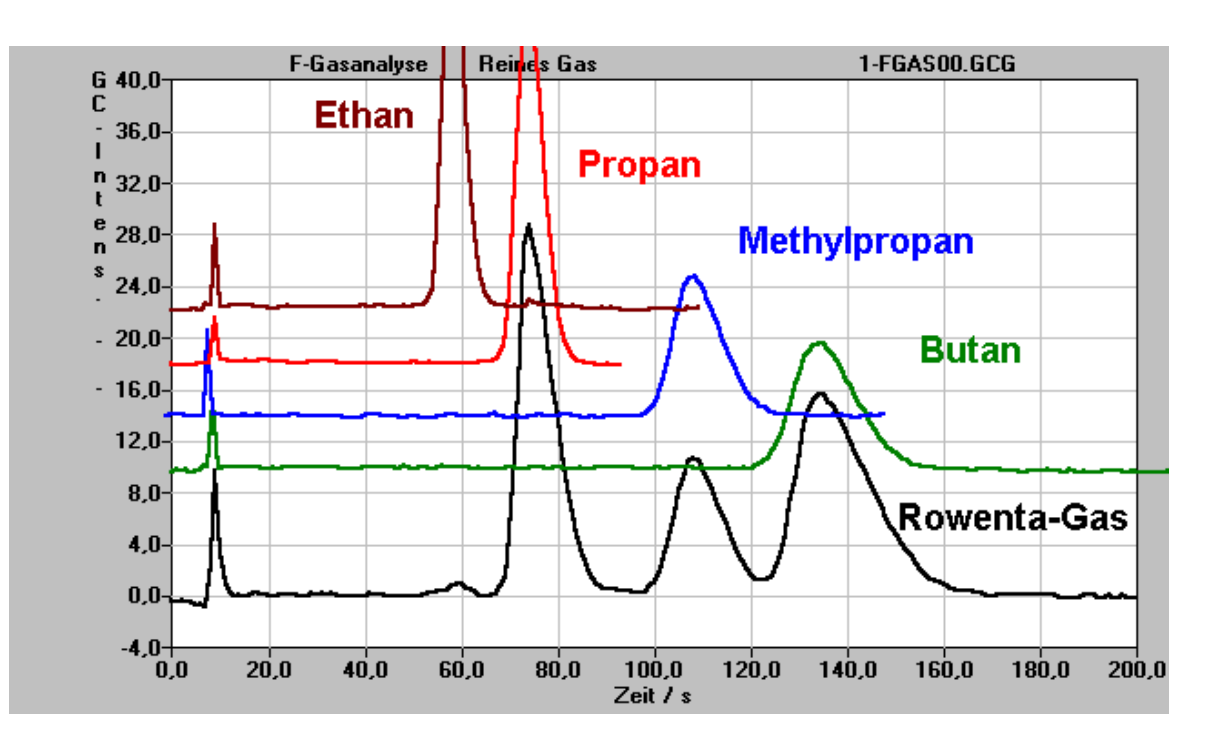

#### **Die Auswertung des Gaschromatogramms (Gehaltsermittlung) 1. Basislinienkorrektur**

Hierzu ist es sinnvoll die Vergleichsgase vom Bildschirm zu verbannen und nur mit dem zu analysierenden Gas zu arbeiten:

#### **Dazu klickt man mit der rechten Maustaste auf den Graphen und entfernt durch klicken die Häkchen bei den anderen Datenreihen.**

Ist ein "drift" festzustellen, so muss zunächst die "Basislinie" grafisch korrigiert werden. Dazu zieht man eine **Linie,** die im korrigierten Graphen die **Parallele zur x-Achse mit y= 0** werden soll, in das Chromatogramm.

Basislinienkorrektur aufrufen mit:  $\Box$  oder im Hauptmenü:  $\Rightarrow$  Auswerten  $\Rightarrow$  GC Basislinie" linken Punkt der Linie mit Linksklick markieren, gedrückt halten und nach rechts bis zum Endpunkt ziehen Weiter Die alte Datenreihe mit dieser ersetzen Ja in den selben Graphen einzeichnen OK

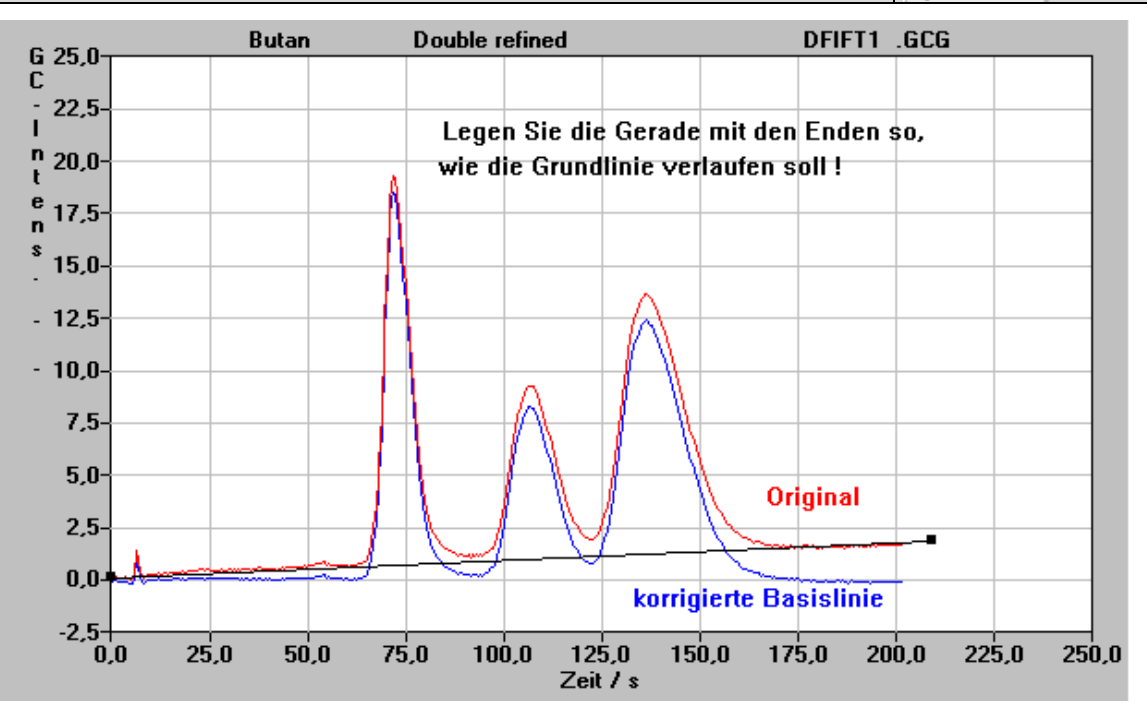

### **2. Integration (Ermittlung der Peakflächen)**

Die Ermittlung der Peakflächen (ohne den Einspritzpeak) geschieht auf folgende Weise.

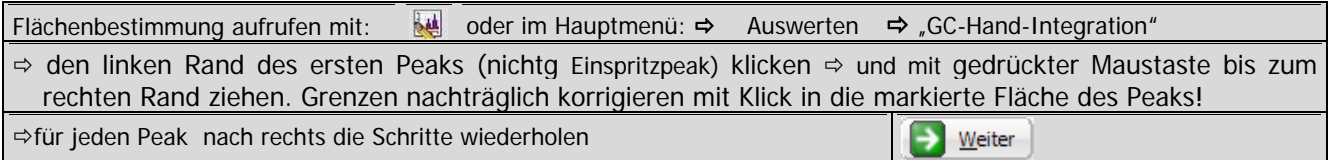

Es erscheint eine Tabelle. In dieser sind schon Retentionszeit, Fläche, Responsefaktor (=1.000) und Gehalt eingetragen (nächste Seite).

#### **3. Berücksichtigung der unterschiedlichen Wärmeleitfähigkeit**

Der Gehalt ist allerdings nicht korrekt, weil die verschiedenen Gase unterschiedlich gut die Wärme von dem WLD ableiten und so ein verfälschtes Bild vortäuschen. Methan liefert etwa eine doppelt so große Fläche wie die gleiche Menge an n-Butan. Dieser Fehler wird mit den "Responsefaktoren" korrigiert. Solche Responsfaktoren sind eigentlich in einer Art "Verdünnungsreihe der Reinsubstanzen" experimentell bestimmbar. Näherungsweise können die R-Faktoren auch den Vorschlägen in der Tabelle entnommen werden.

Zur exakten Zuordnung der einzelnen Peaks greifen Sie auf Ihre Identifizierungsversuche zurück, orientieren sich an den aufgeführten Retentionszeiten oder verlassen sich auf ihr chemische Gefühl (kleinere kugelförmige

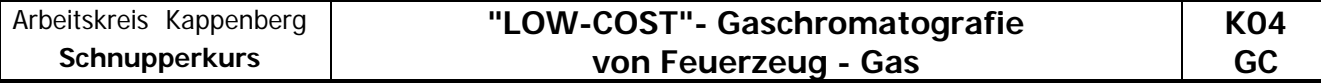

Moleküle werden meist weniger stark adsorbiert als große langkettige; sie haben also kürzere Retentionszeiten).

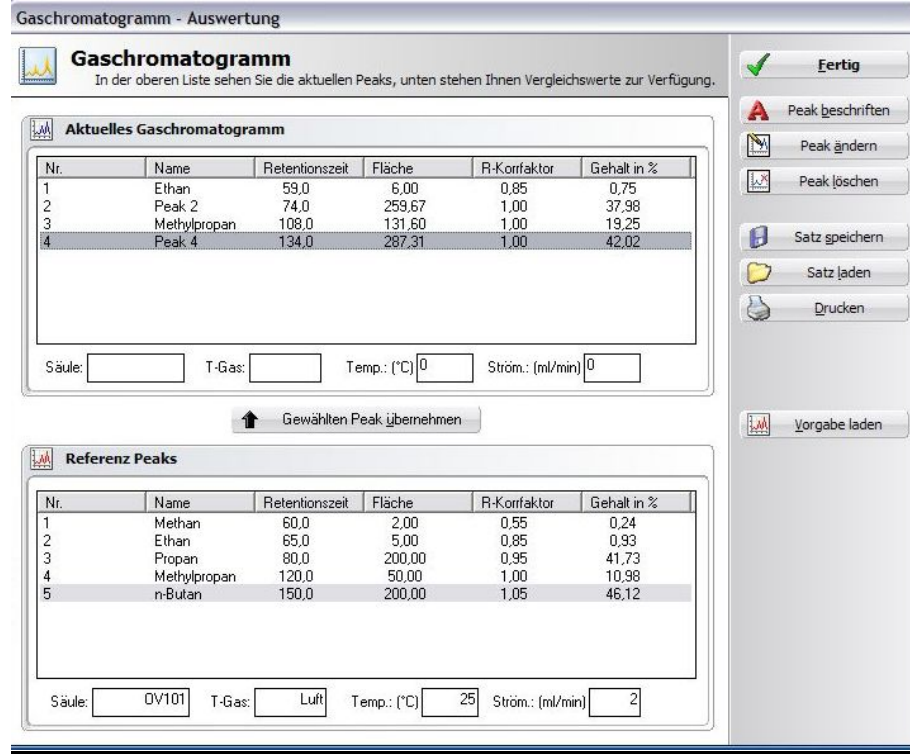

- Zur Zuordnung der Peaks jeweils eine Reihe in der oberen und eine entsprechende Reihe in der unteren Tabelle anklicken und dann auf " **1 Der Gewählten Peak übernehmen** Der Computer trägt daraufhin im oberen Teil den Namen und den Response-Faktor ein und berechnet sofort die neue prozentuale Zusammensetzung.
- Erst, wenn alle Responsfaktoren eingerechnert sind, den entsprechenden Stoff in der oberen Tabelle markieren, auf **A** Peak beschriften klicken und die Ergebnisse in der Grafik positionieren.

**Fertig ist die eine komplette Gas-Analyse** 

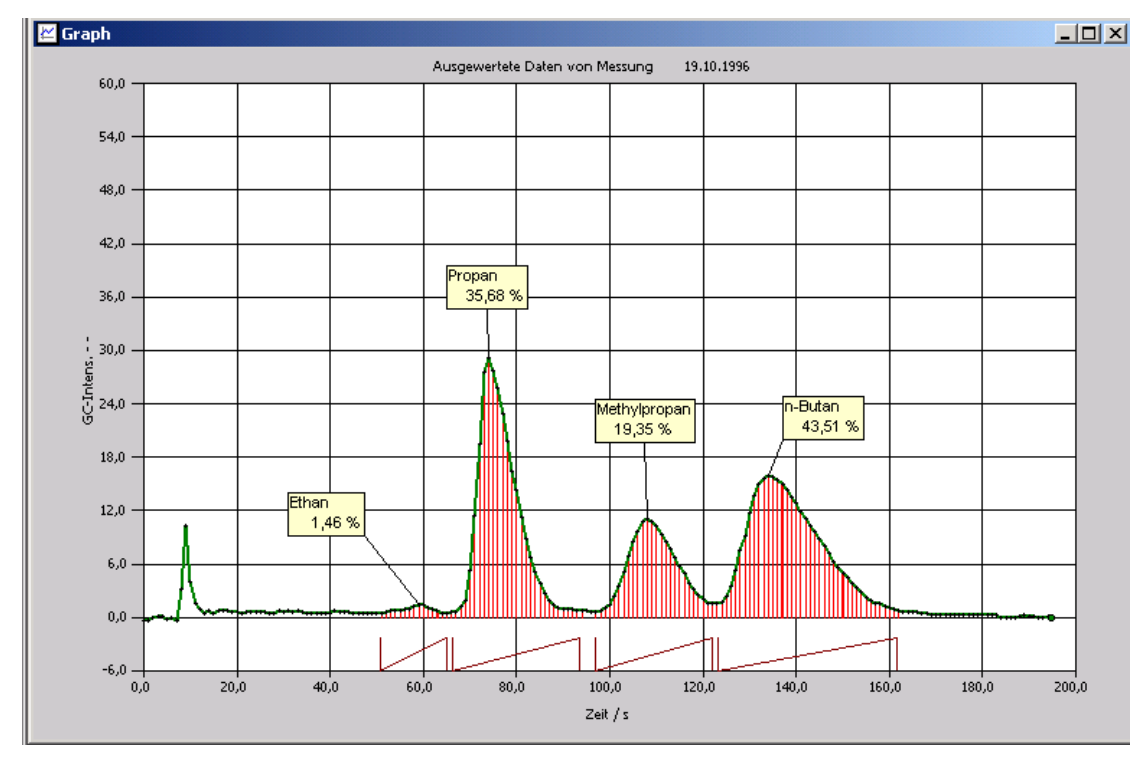

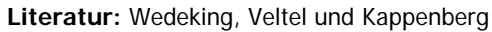

AK-Computer - Materialien II – C – Versuche zur Chromatographie [06/2009]